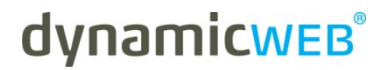

**Developers Guide**

# **N-lwi version 2**

# **LIVE INTEGRATION BETWEEN MICROSOFT DYNAMICS NAV AND DYNAMICWEB ECOMMERCE**

N

**Version: 1.0 2009.12.18 English** 

# **LEGAL INFORMATION**

© Copyright 2009 Dynamicweb Software A/S (Ltd).

All rights reserved. Alteration or reproduction of this document or parts hereof is strictly prohibited, regardless of form or means, unless explicit permission has been acquired from Dynamicweb Software.

Dynamicweb is a registered trademark of Dynamicweb Software.

Company and product names mentioned in this document may be registered trademarks or trademarks of third parties.

# **CONTENTS**

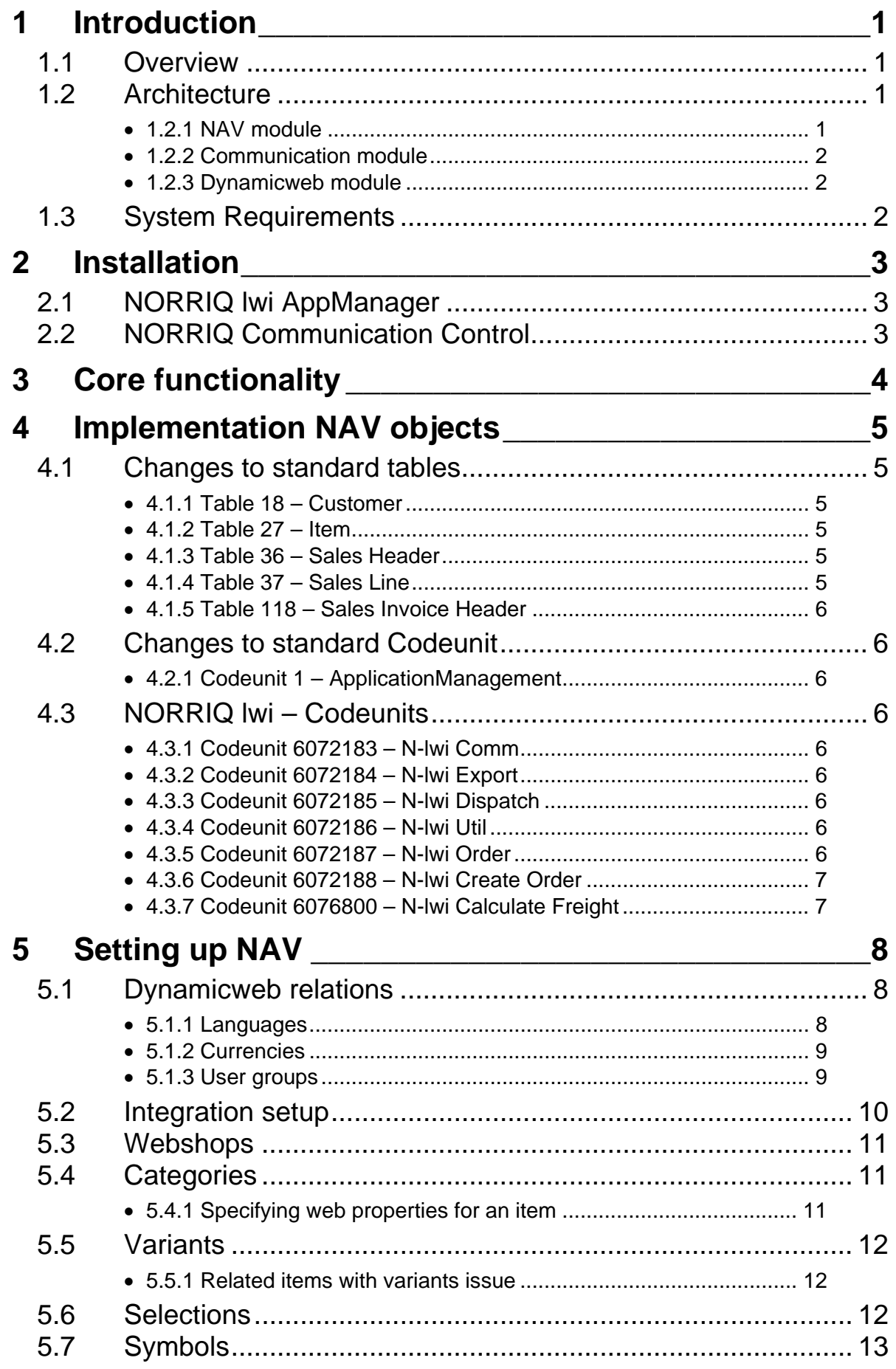

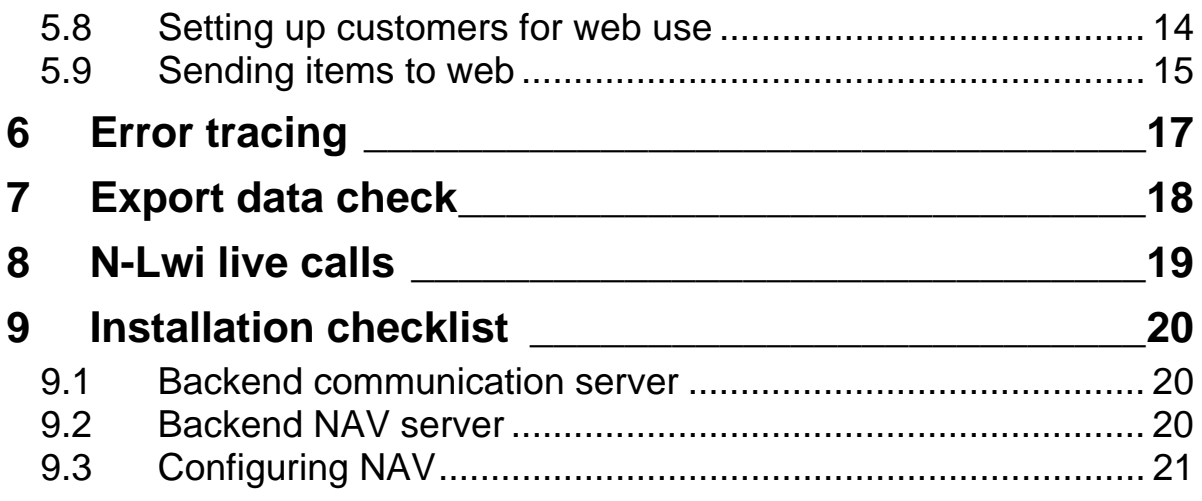

# **1 INTRODUCTION**

### **1.1 Overview**

NORRIQ lwi for Dynamicweb provides integration between Microsoft Dynamics NAV and Dynamicweb eCommerce.

Integration is mainly focused on two areas

- Maintaining webshop metadata from within NAV and thereby reusing existing information
- Making business logic from NAV available to the webshop.

Metadata is updated via XML export/import while business logic like customer specific prices is made via real-time queries from eCommerce.

### **1.2 Architecture**

The term "module" in the picture below does not relate to a specific installation but to a logical group of functionality.

Depending on the infrastructure, more modules could be installed on the same server. For installations with medium security, you could install the NAV and the Communication module on the same server while in installations with high security requirements, the Communication module would probably be installed on a server within a DMZ.

The Communication and the NAV module needs to exchange data via the file system, either on a local disk if both are installed on the same server or via a file share.

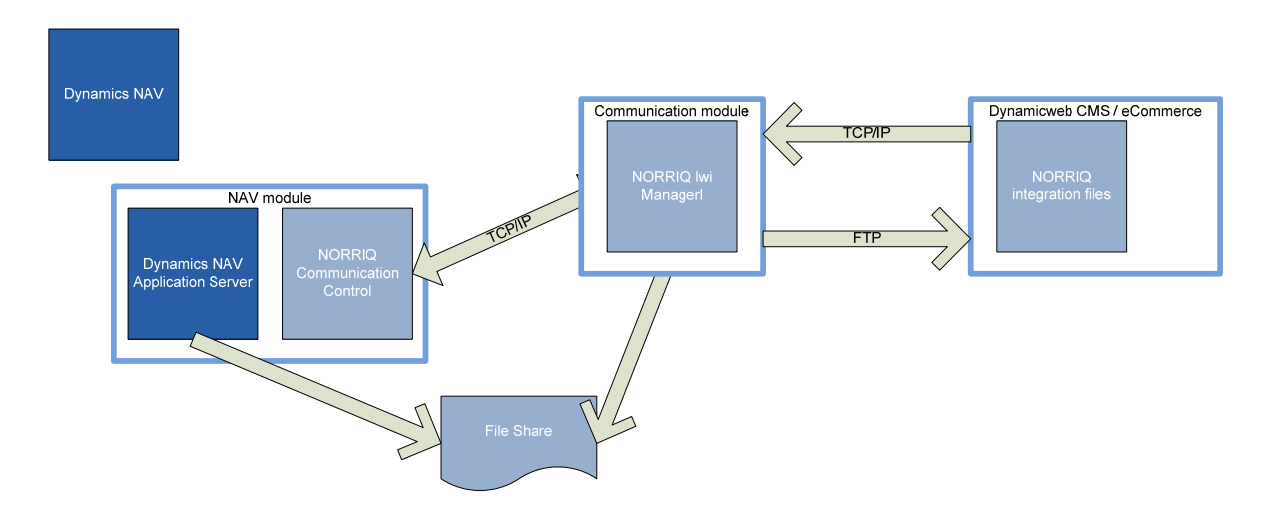

#### **1.2.1 NAV module**

At least one NAS should be available for the integration. Note that a NAS is dedicated to a company within the NAV database, so if multiple webshops are running for multiple companies, you should have additional NASs.

Two codeunits are started from NAS, one for export and one for real-time queries. Both could be started by the same NAS but note that a NAS can handle only one task at a time, meaning that it is not able to answer real-time queries while running an export job. For webshops with high load, you could install multiple NASs to handle real-time queries.

The real-time codeunit uses the NORRIQ Communication Automation Control that needs to be installed on the same server as the NAS.

#### **1.2.2 Communication module**

The NORRIQ lwi AppManager acts as a communication gateway between NAV and Dynamicweb.

When it detects a new metadata export from NAV, it will be transferred to Dynamicweb using FTP and the import scripts will be started.

Incoming requests from Dynamicweb will be sent to an appropriate NAS for execution.

#### **1.2.3 Dynamicweb module**

See separate documentation from Dynamicweb.

### **1.3 System Requirements**

Microsoft Dynamics NAV:

Version 5.01+ is supported by NORRIQ, but it should be possible to adapt the code to run on all versions of NAV supporting Navision Application Server (NAS)

Server Operating System: Windows 2000 Server or newer Microsoft .NET framework version 2

# **2 INSTALLATION**

### **2.1 NORRIQ lwi AppManager**

Go to the N-lwi AppManager directory and start Setup.exe. Installation is very simple; it's a matter of specifying a directory name.

The N-lwi AppManager will be installed as a service running under the Local System account. If this is okay, just start the service from the Service administration or by issuing the command *NET START APPMANLWI* from a command prompt. Otherwise specify another account before starting the service.

The AppManager creates a configuration file, AppManager.exe.config, in the installation directory. Normally you don't need to change this but if you for some reason don't what to use the standard port 30000 for communication between AppManager and NAV (NAS), you must change it in the configuration file.

Open the file and locate the line *<add key="ServerPort" value="30000" />*.

Change the Value to match the desired port and save the file.

Restart the service.

### **2.2 NORRIQ Communication Control**

Go to the NComm directory and start Setup.exe. Installation is very simple; it's a matter of specifying a directory name.

The Communication Control will be installed as a Common Control available to NAV.

# **3 CORE FUNCTIONALITY**

The main purpose of NORRIQ lwi for Dynamicweb is to make it as smooth as possible to maintain a webshop, leveraging existing information and business logic from Dynamics NAV on the web.

In addition to data maintenance, the webshop should reflect customer prices as defined in NAV, including quantity, line and invoice discounts. This is done through live requests from eCommerce to NAV.

Data maintenance is handled via export/import of XML files, generated from NAV. Each day, at a predefined time, a NAS will initiate a full export. This export contains information necessary to populate a webshop in Dynamicweb eCommerce. Some of the information comes from existing NAV data (item information) while other is taken from the support tables installed with N-lwi.

The export does not contain detailed information about pricing – only a "suggested retail price" is included, taken from the "Unit Price" field in the item card.

When the export file has completed, it is picked up by the N-lwi Manager which sends it to Dynamicweb using FTP. After the file is transferred successfully, a number of import activities are run on the file in order to populate the data to eCommerce.

With a running shop, thing starts to get a bit more complex. One of the goals is to be able to show "live" prices when a customer logs into the website. Since it is possible to define customer prices in a large number of ways in NAV, it would be next to impossible to export a price matrix containing this information. Things get even more complicated if the NAV system has been modified in relation to the order/pricing process (and usually most installations have!) – that would require custom modules to be written to handle that logic from Dynamicweb.

The live integration part of N-Lwi requests prices from NAV in a customer context from logged in users on the webshop. This is explained later in this documentation.

# **4 IMPLEMENTATION NAV OBJECTS**

Before installing the NORRIQ lwi object package to NAV, be sure that granule 6,072,190 is added to the license. There are no restrictions to the license that prevents you from modifying any of the objects within the addon.

N-lwi contains a number of table and forms that are used to maintain the metadata needed to run the webshop. In addition, there are also a number of code units to handle the interaction with the webshop.

A design goal for NORRIQ lwi is to make as few changes to standard objects within NAV as possible and we accomplished that to a large extend. All the "working parts" are kept with objects in the addon but since N-lwi extends and re-use existing information from NAV, a few standard objects has extensions attached to them.

### **4.1 Changes to standard tables**

Here are a brief summary of the changes to standard tables. For more details, please refer to the objects.

#### **4.1.1 Table 18 – Customer**

Added code to OnDelete

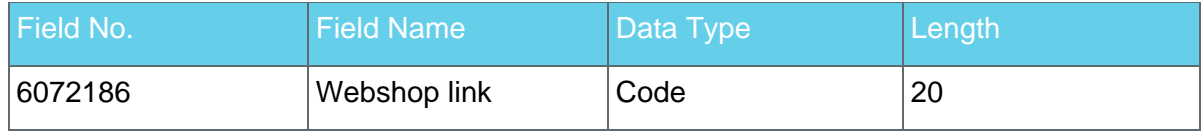

#### **4.1.2 Table 27 – Item**

Added code to OnDelete

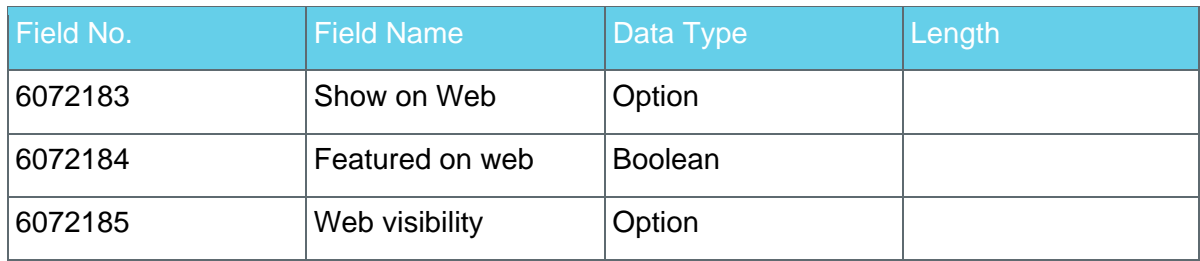

#### **4.1.3 Table 36 – Sales Header**

#### Changed code in "No." – OnValidate

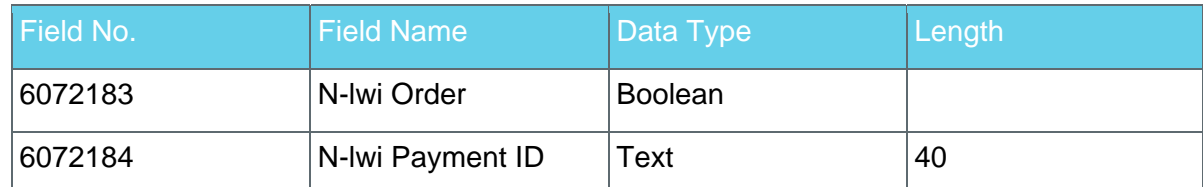

#### **4.1.4 Table 37 – Sales Line**

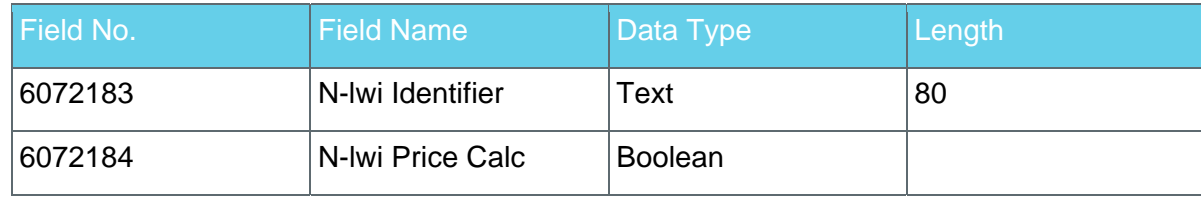

#### **4.1.5 Table 118 – Sales Invoice Header**

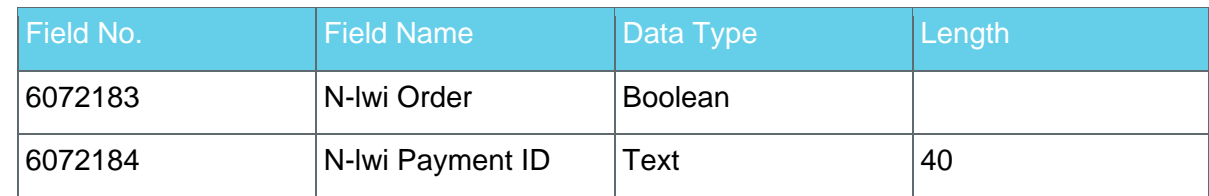

### **4.2 Changes to standard Codeunit**

#### **4.2.1 Codeunit 1 – ApplicationManagement**

Handling of two parameters to start N-lwi codeunits via NAS 'LWI' : CODEUNIT.RUN(CODEUNIT::"N-lwi Comm"); 'LWIEXPORT' : CODEUNIT.RUN(CODEUNIT::"N-lwi Export");

### **4.3 NORRIQ lwi – Codeunits**

Below is a description of the individual codeunits within the N-lwi Addon.

#### **4.3.1 Codeunit 6072183 – N-lwi Comm**

Responsible for all communication with the NORRIQ lwi AppManager. Normally you should not modify this codeunit.

#### **4.3.2 Codeunit 6072184 – N-lwi Export**

All metadata export is handled from this code unit. Data is exported to an XML file that the NORRIQ-lwi AppManager picks up and import to Dynamicweb eCommerce.

Export can be run in two modes – Full and Update. Full will export all data and are typically run sometime during nighttime to avoid interruption of daily usage. Update will only export resent updates. Currently, only updates to Accounts are supported in Updatemode.

You would modify this codeunit either to export new kind of metadata or to change existing. A common task is to export additional fields that the customer has added to the Item table, this is done via CustomField XML nodes in the InsertItem function.

#### **4.3.3 Codeunit 6072185 – N-lwi Dispatch**

Handles incoming requests and dispatch the request to a proper code unit. Normally you should not modify this code unit.

#### **4.3.4 Codeunit 6072186 – N-lwi Util**

A number of functions called from other code units and tables. Normally you should not modify this code unit.

#### **4.3.5 Codeunit 6072187 – N-lwi Order**

All functionality related to the Order process in Dynamicweb eCommerce. Normally you should not modify this code unit.

**Function GetItemPrice** is called whenever eCommerce need sales prices for a specific customer. To re-use existing functionality in NAV, this is done by creating a temporary sales order with the requested items. It can be called in two modes – *item list* and

*shopping basket*. In list-mode, it needs to return a sales price for a given item, while in basket-mode, in addition to finding the right price it also needs to calc all applicable discounts.

A common problem when implementing N-lwi on existing NAV solutions are changes to standard order functionality that prevents a temporary sales line to be added via the NAS. This could be various popups or the use of Salesheader. Get on SalesLine records (instead of using GetSalesHeader).

As NAV does not have a property on a record to tell you if it is a temporary one, we have added a field to Sales Line, N-lwi Price Calc, that is set to TRUE when the temporary lines are created. This makes it possible in your own code to take proper action when functionality is executed on a temporary Sales Line during price calculation.

**Function CreateOrder** is called when an order has been placed on the webshop. Data is written to weborder tables before calling the code unit "N-lwi Create Order". If it is not possible to create a sales order based on the data, it will be kept in the weborder tables, otherwise it will be deleted.

#### **4.3.6 Codeunit 6072188 – N-lwi Create Order**

This code unit is responsible for creating the actual sales order. Normally you should not modify this code unit.

#### **4.3.7 Codeunit 6076800 – N-lwi Calculate Freight**

This is an empty skeleton that makes it easy to implement freight handling.

# **5 SETTING UP NAV**

Settings for the Dynamicweb integration are found two different locations in the navigation pane. Basic system setup is found in the Administration group

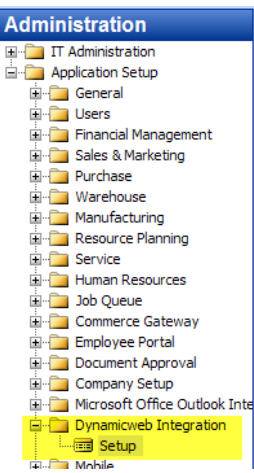

Webshop-related settings are found in the Sales group.

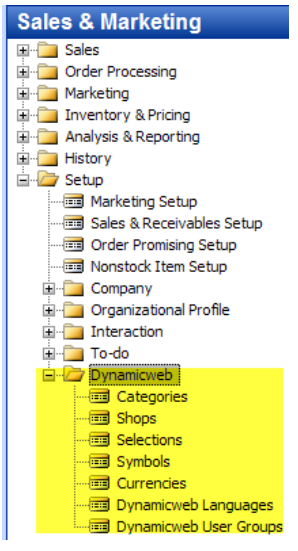

# **5.1 Dynamicweb relations**

There are a number of tables that needs to match Dynamicweb eCommerce settings. If the content of these tables does not match Dynamicweb, there's a risk that Dynamicweb are unable to import data from NAV.

#### **5.1.1 Languages**

For each language in eCommerce, you need to make a matching record in the Language configuration table. You must specify the NAV language code that corresponds to the language in eCommerce and if the webshop runs in B2C mode with live prices from NAV, you need to specify the customer that should be used to calculate the prices.

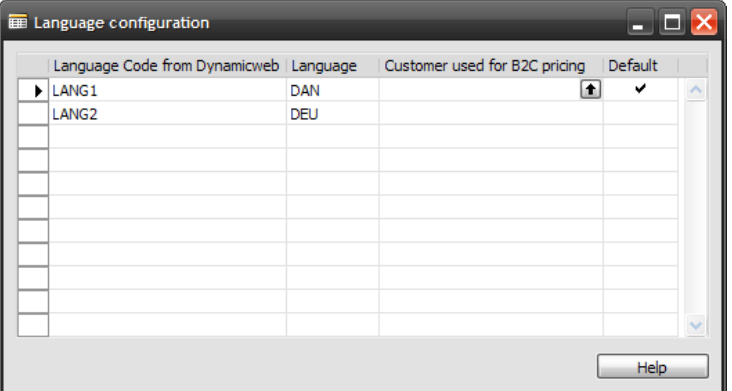

#### **5.1.2 Currencies**

You need to add the currencies that are used in Dynamicweb eCommerce. Since Dynamicweb assumes 3 character ISO codes for currency, you need to specify a Short Code in case any of the currencies in NAV is more than 3 characters.

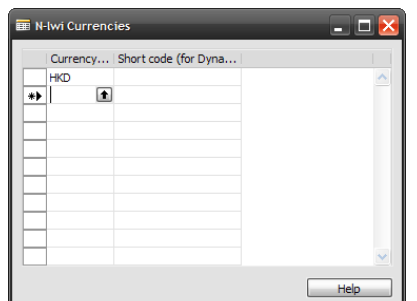

#### **5.1.3 User groups**

This needs to match the user groups created in eCommerce. When adding extranet users to Dynamicweb, they get assigned to a group based on information in this table.

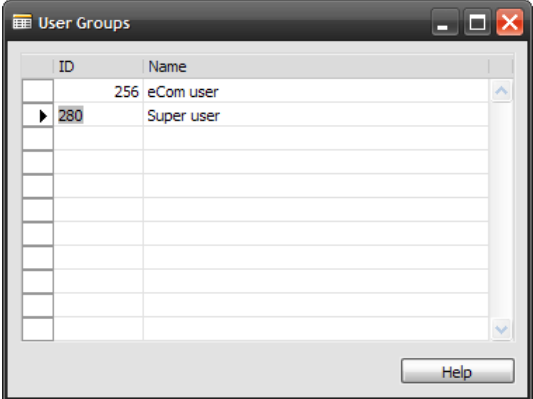

# **5.2 Integration setup**

This is the basic setup for the Dynamicweb integration.

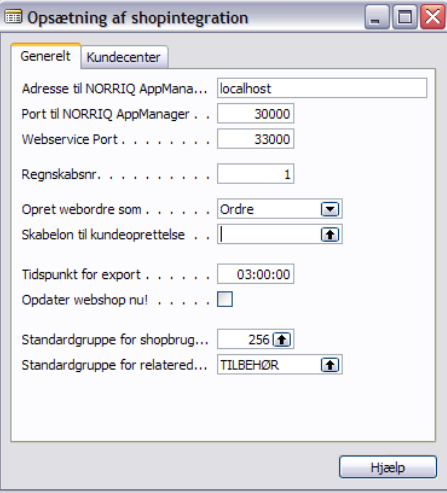

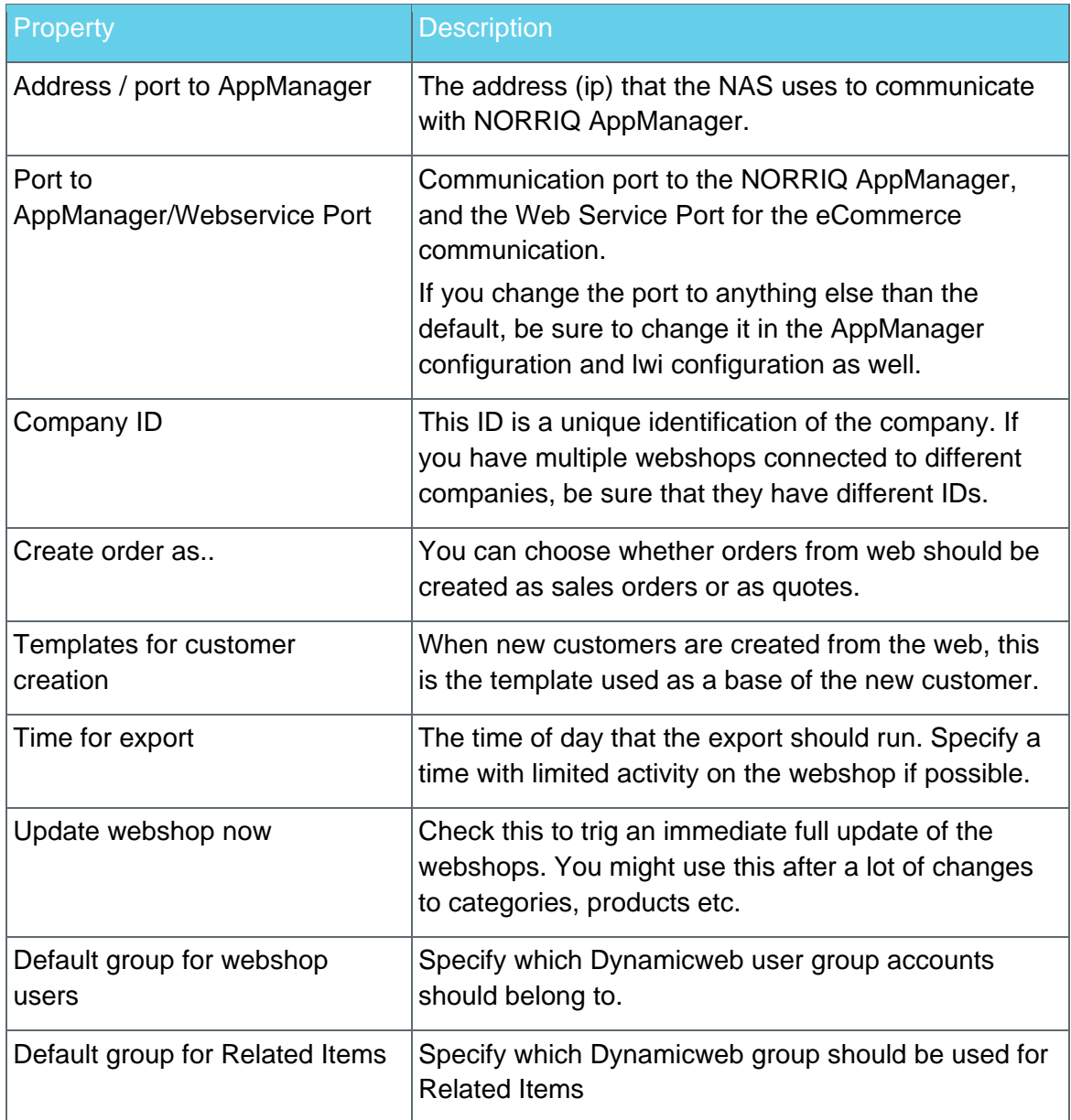

# **5.3 Webshops**

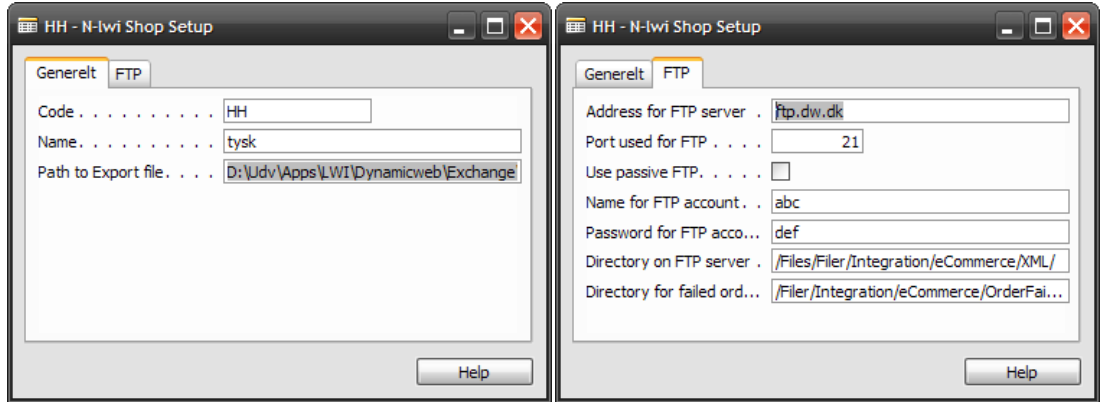

It is possible to maintain multiple shops from within the same company. Each shop must be set up in Dynamicweb eCommerce before activated from NAV.

Each shop should have a unique Export Path and unique FTP path. These settings are sent from NAV to AppManager when the NAS connects to it, so if these settings are changed for at running system, you need to restart the NAS.

## **5.4 Categories**

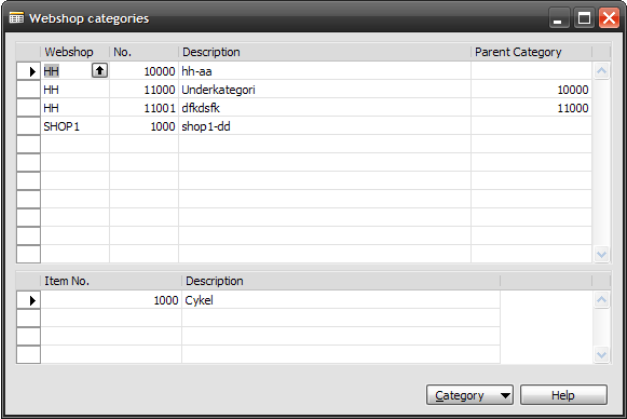

Categories are fundamental for navigation in a webshop. They are a hierarchical structure that can have as many levels as needed. You can have different categories for different shops.

On the webshop, categories are listed in order on No., so by using large steps for the numbers, it would be possible to insert new categories at a later time.

#### **5.4.1 Specifying web properties for an item**

There are a number of properties that affect the appearance of the item on web. To open the Web properties form, choose the menu Item / Web properties.

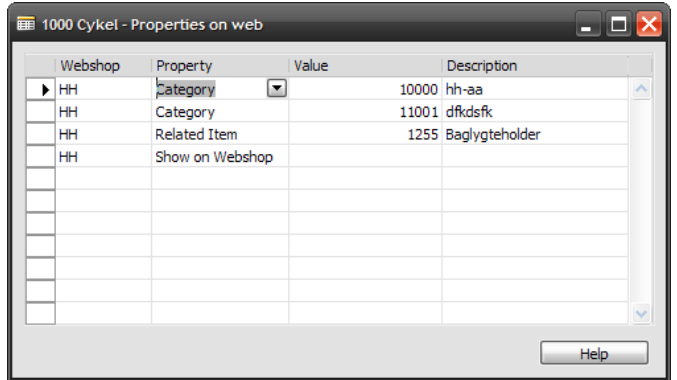

Properties are assigned individual per webshop.

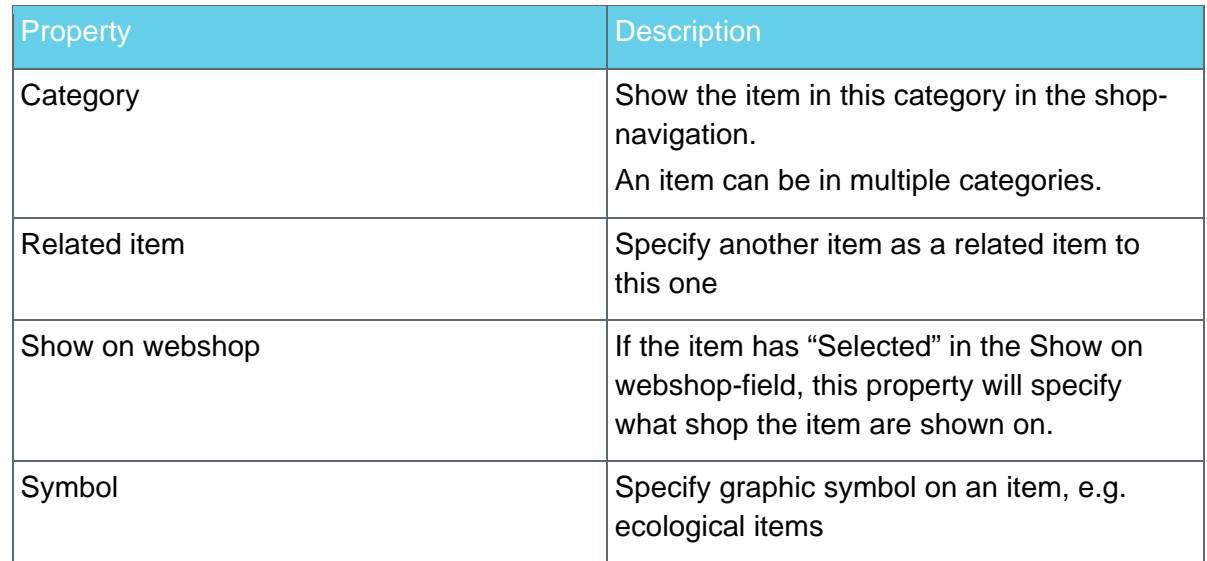

### **5.5 Variants**

Items with variants will be exported with the corresponding variant codes on the items.

#### **5.5.1 Related items with variants issue**

The Dynamicweb eCommerce portal does not support related items with a specific variant code, at the time where this document was written.

### **5.6 Selections**

Selections can be set up in NAV under the setup group. In the first form, the selection fields, code and name, are defined. Use  $[Shift] + F5$  to add items to the selection.

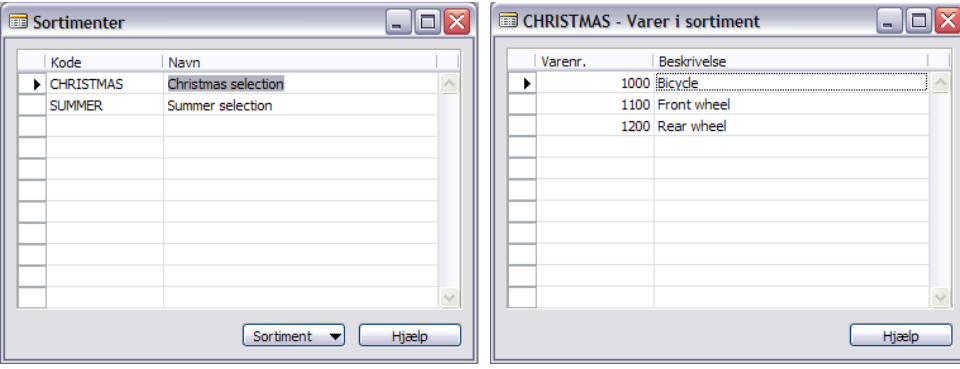

On the item card, a property can be set weather the item should be public or private. Private selections are a way to allow certain customers to have access to certain items not accessible to the ordinary user. The selections are meant to be used as an extension of the total number of items visible to a customer.

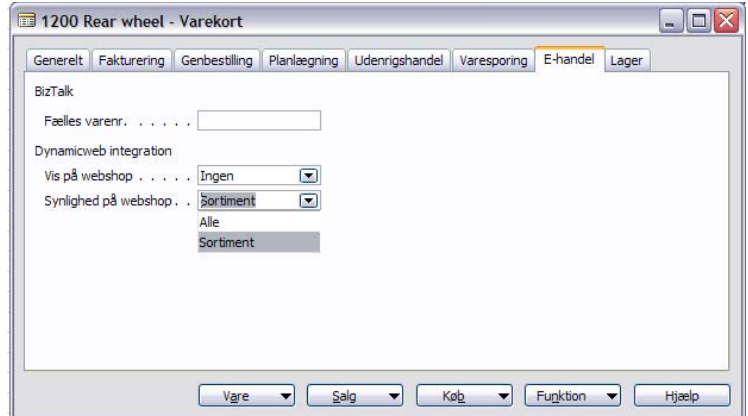

On the customer card you can use the customer menu, to select which selections can be accessed by the current customer.

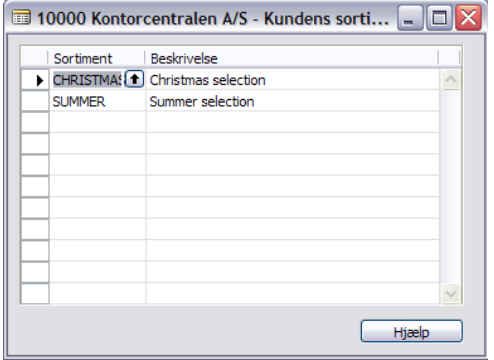

### **5.7 Symbols**

Maintaining item symbols, e.g. ecological branding, can be done from the N-Lwi Setup form Symbols. The table maintains the symbol code, which is added to items from the web properties form, symbol description, symbol image file name and priority (sorting priority).

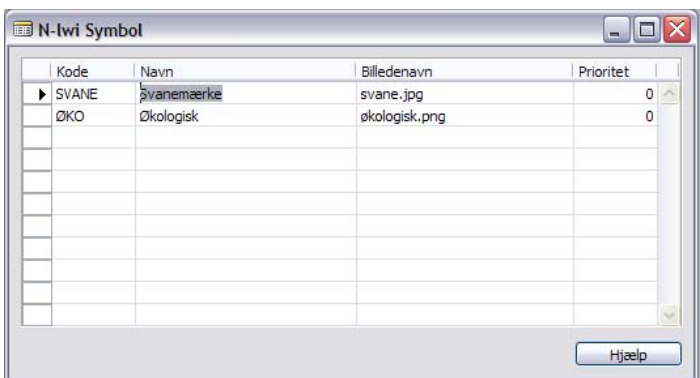

Web properties form from the item card:

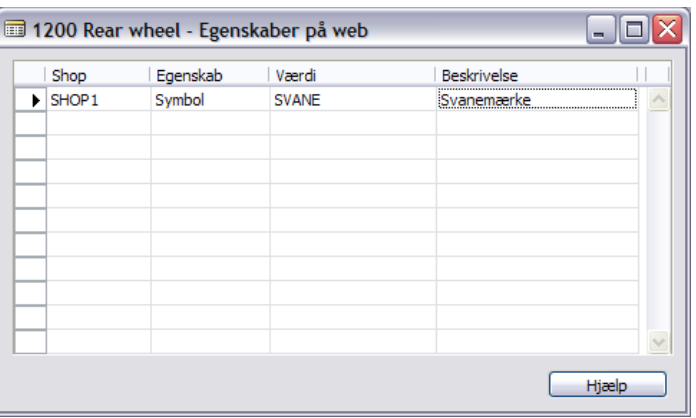

More than one symbol can easily be added to each Item. In the export, a "symbols" node is added to each item, if "symbols" properties have been added to the item in NAV. If more than one "symbols" property has been added to an item, the "symbols" node in the export will be comma separated.

### **5.8 Setting up customers for web use**

Setting up a customer to use eCommerce is as simple as going to the customer card, navigate to the E-commerce tab and assign a shop to the customer.

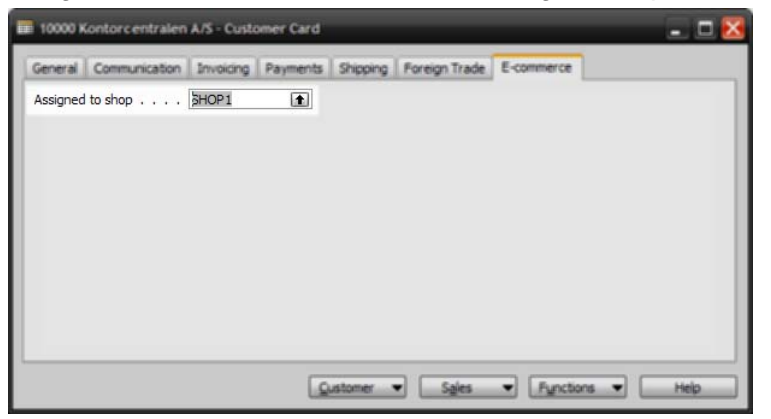

When the customer is assigned to a shop, a default eCommerce account is created with the customer no. as login. It is possible to add multiple logins to the same customer by opening the Webshop accounts form (menu Customer / Webshop accounts)

Each account needs to have a unique id and could optionally be connected to a Contact (in the Marketing module).

When accounts are created, a notification is sent to Dynamicweb and an email is send to the user with username and password. It is possible to resend the email by checking the "Send email" field.

In case the user has forgotten his password, and for some reason resending it is not an option, it is possible to assign a new password to the customer by entering the Password column and click the 3-bot button (assist button)

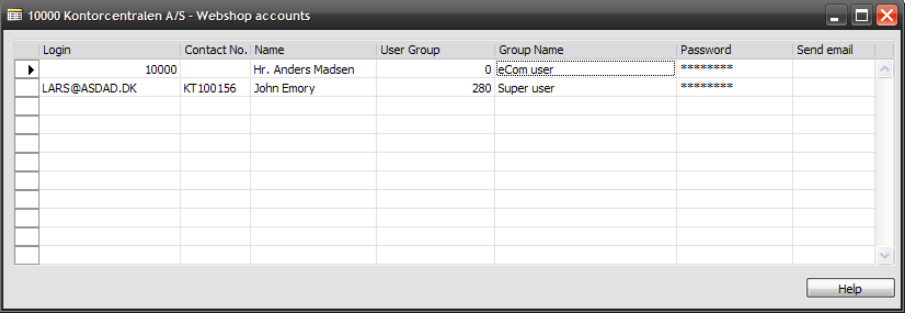

### **5.9 Sending items to web**

Populating items from NAV to Dynamicweb eCommerce is a matter of setting a few properties on the item.

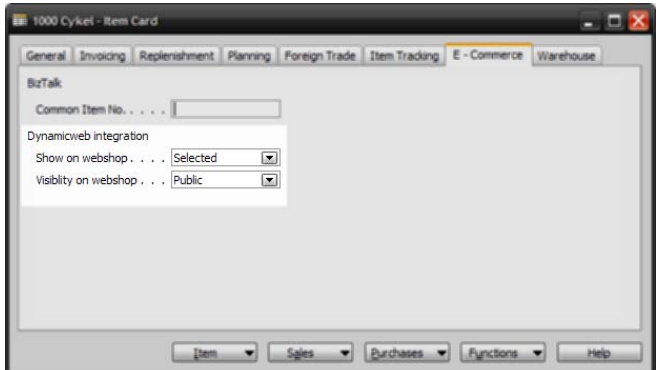

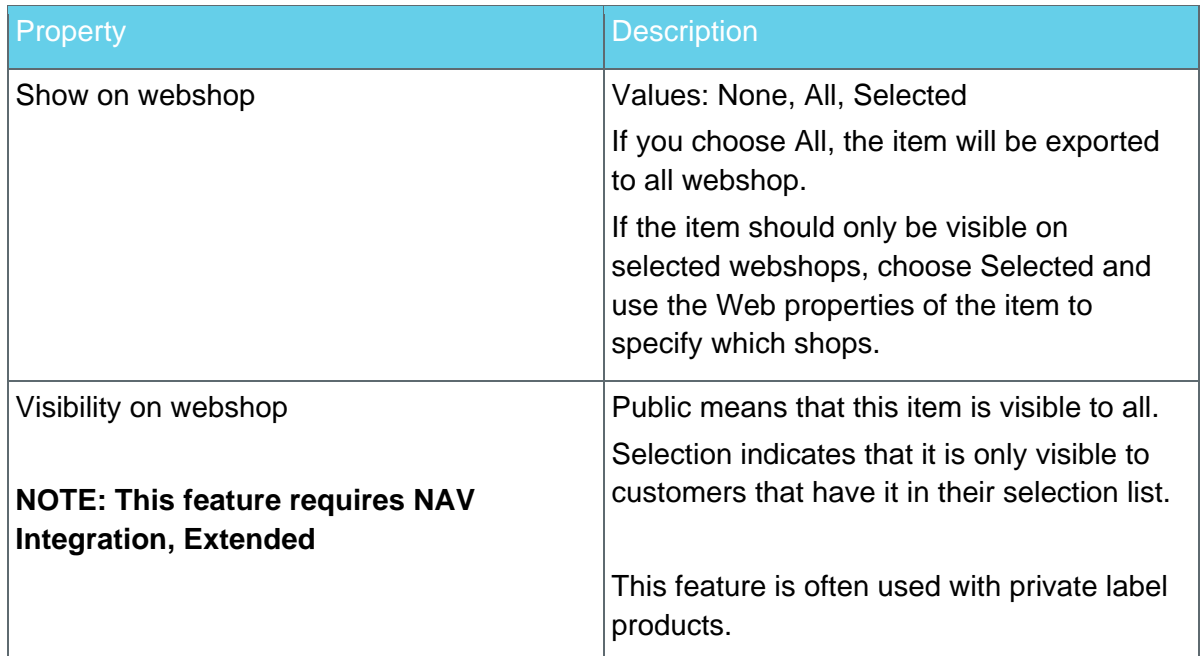

IMPORTANT NOTE: If property "Show on Webshop" is set to value "Selected", the web property of the item must have an empty value in field "Value".

This item will export:

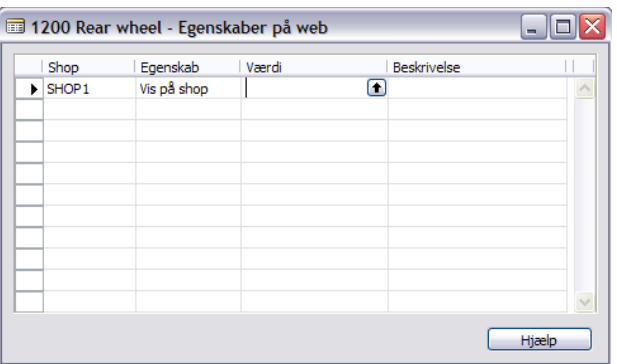

### This item will NOT export:

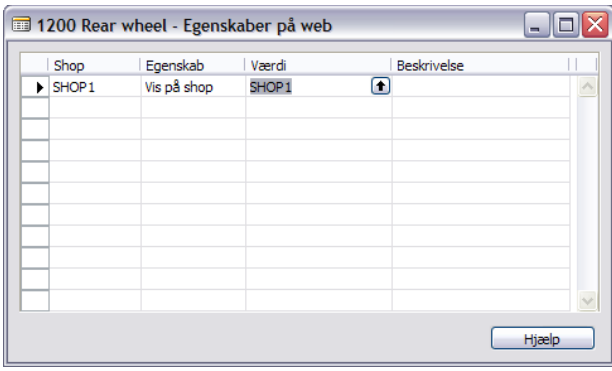

# **6 ERROR TRACING**

It is possible to track orders that, for one reason or another, fails to complete in NAV. Failed orders are stored in tables with corresponding error messages. The failed orders can be accessed through the menu: Sales & Marketing – Sales – Dynamicweb – Failed web orders.

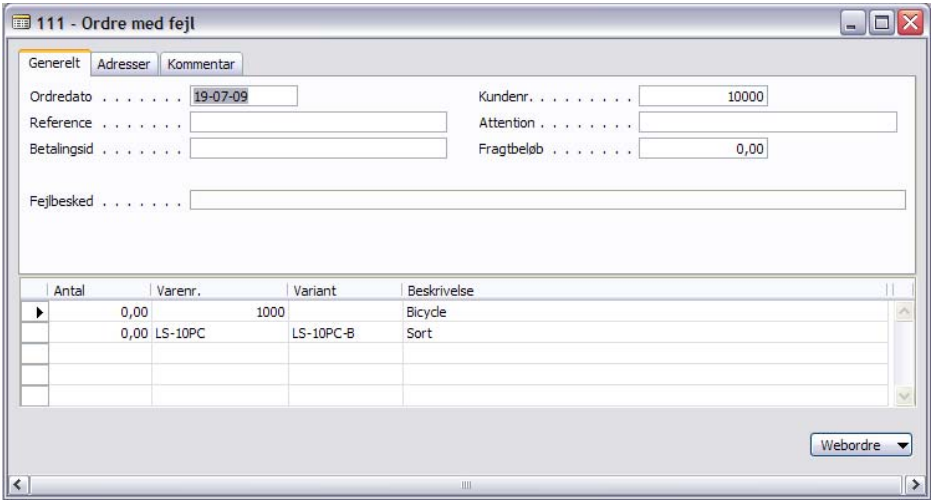

In the error message field, the cause of order creation can be read. After correcting the error, the order can be created by hitting F11 or using the web order menu.

# **7 EXPORT DATA CHECK**

On export, a setup data check is initiated to ensure the export file will accepted and imported for a well functioning integration on the Dynamicweb eCommerce portal.

The routine checks:

- Setup form: Default user group. Must be different from 0 or "" (Error 01).
- Setup form: Default related group. Must be different from "" (Error 02).
- Currencies: Must have at least one defined currency (Error 03).
- Shops: Must have at least one defined shop (Error 04).
- Language: Must have at least one defined language (Error 05).
- User group: Must have at least one defined destination user group (Error 06).

Errors are written to "Sales & Marketing" – Sales – Dynamicweb – Error Log.

# **8 N-LWI LIVE CALLS**

With N-Lwi, the Dynamicweb eCommerce solution is extended with code libraries, providing certain live calls to NAV. Regardless of the type of call, the N-Lwi Manager and NAV will return a status reply, with a status number and status message depending on request outcome.

By standard, the following return codes to the web from NAV are:

0:The call to NAV was handled as expected with no errors.

-1: The call went through to NAV which failed in execution of request.

-2: The call did not go through to NAV. No connection. This error is likely to appear if the NAS or NAV Database services are stopped or have malfunctioned.

# **9** INSTALLATION CHECKLIST

Below are a number of checklists for each element in the setup. Note that depending on the chosen security setup, communication server and NAV server might be the same physical box.

### **9.1 Backend communication server**

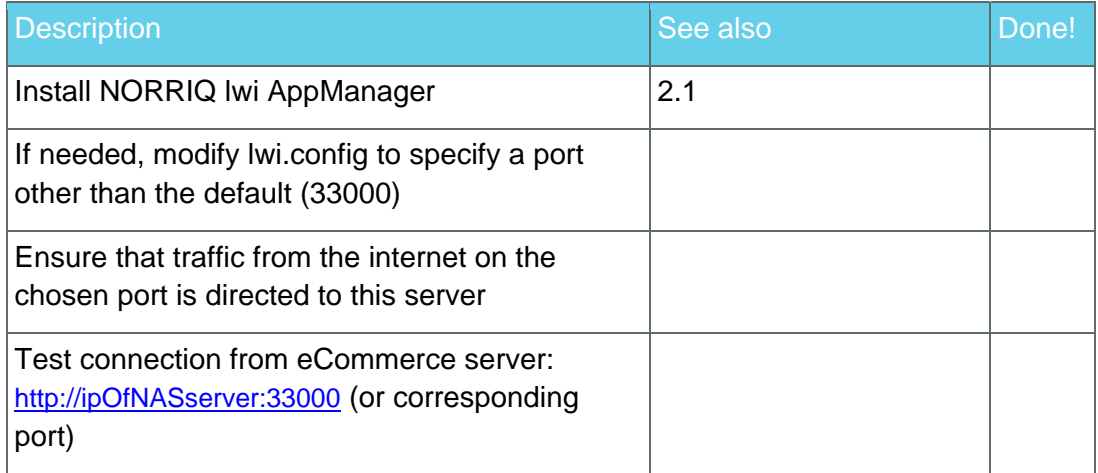

### **9.2 Backend NAV server**

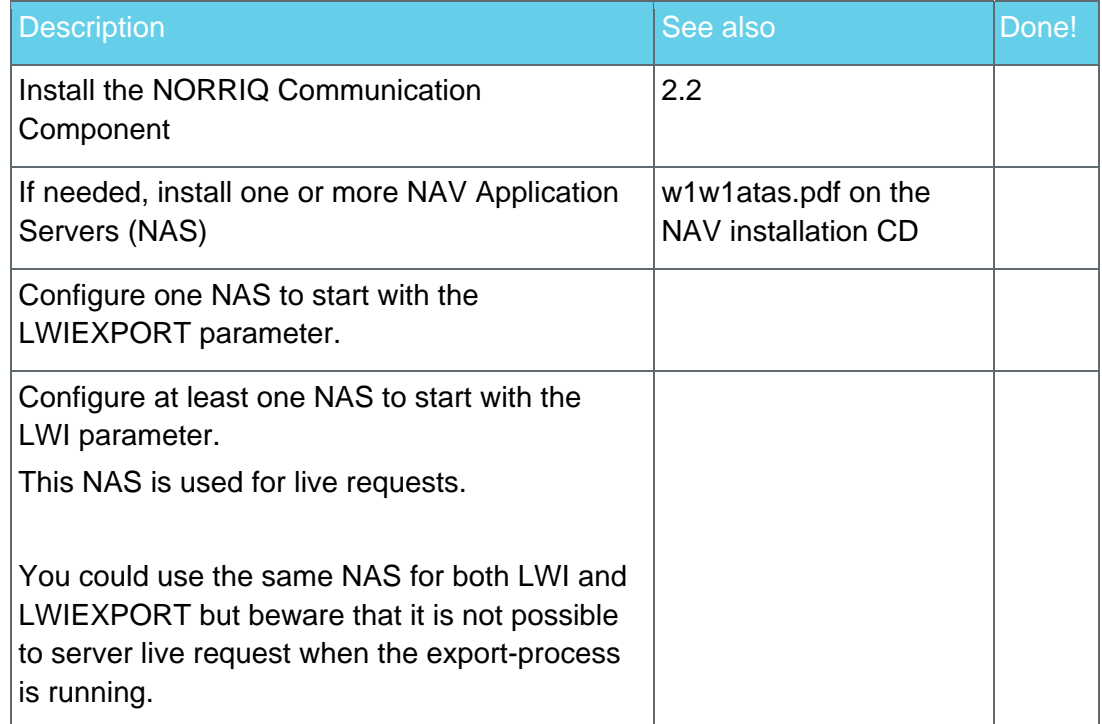

# **9.3 Configuring NAV**

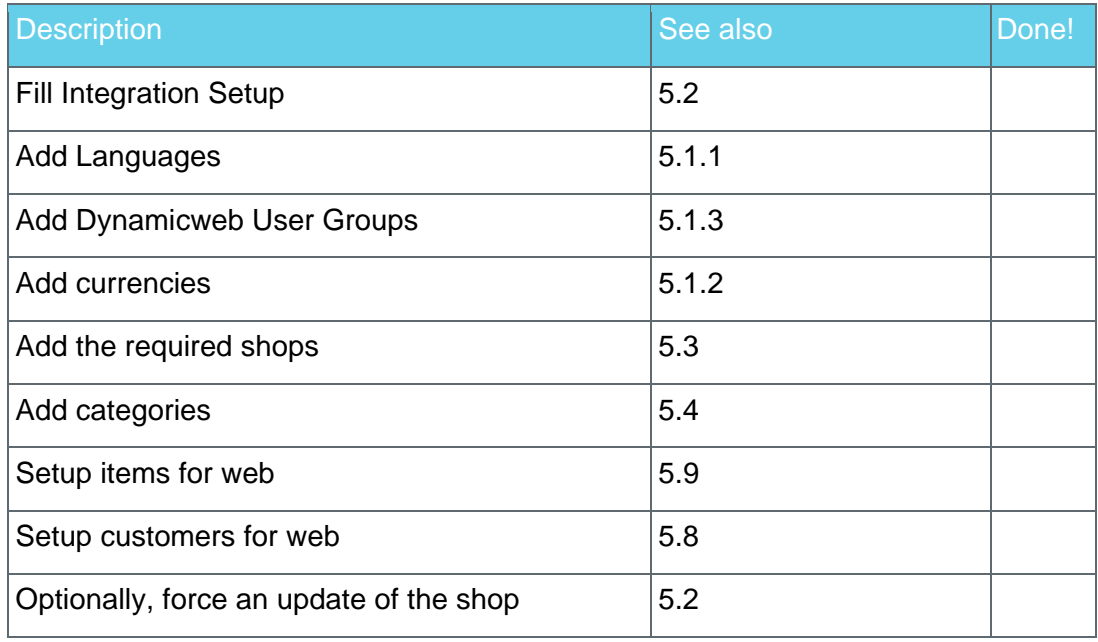